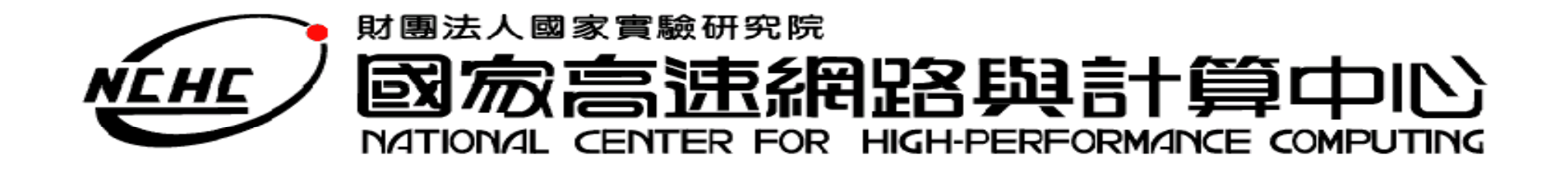

# **Map Reduce Prog g ramming**

王耀聰 陳威宇 楊順發 jazz@nchc.org.tw waue@nchc.org.tw shunfa@nchc.org.tw

國家高速網路與計算中心(NCHC)

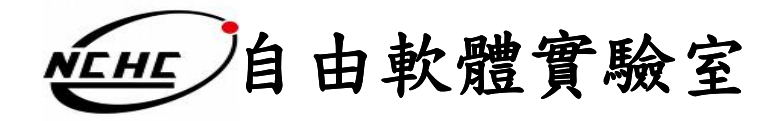

#### **Outline**

- 概念
- •程式基本框架及執行步驟方法
- • 範例一:
	- Hadoop 的 Hello World => Word Count
	- 說明
	- 動手做
- • 範例二:
	- 進階版=> Word Count 2
	- 說明
	- 動手做

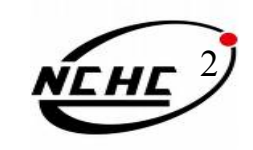

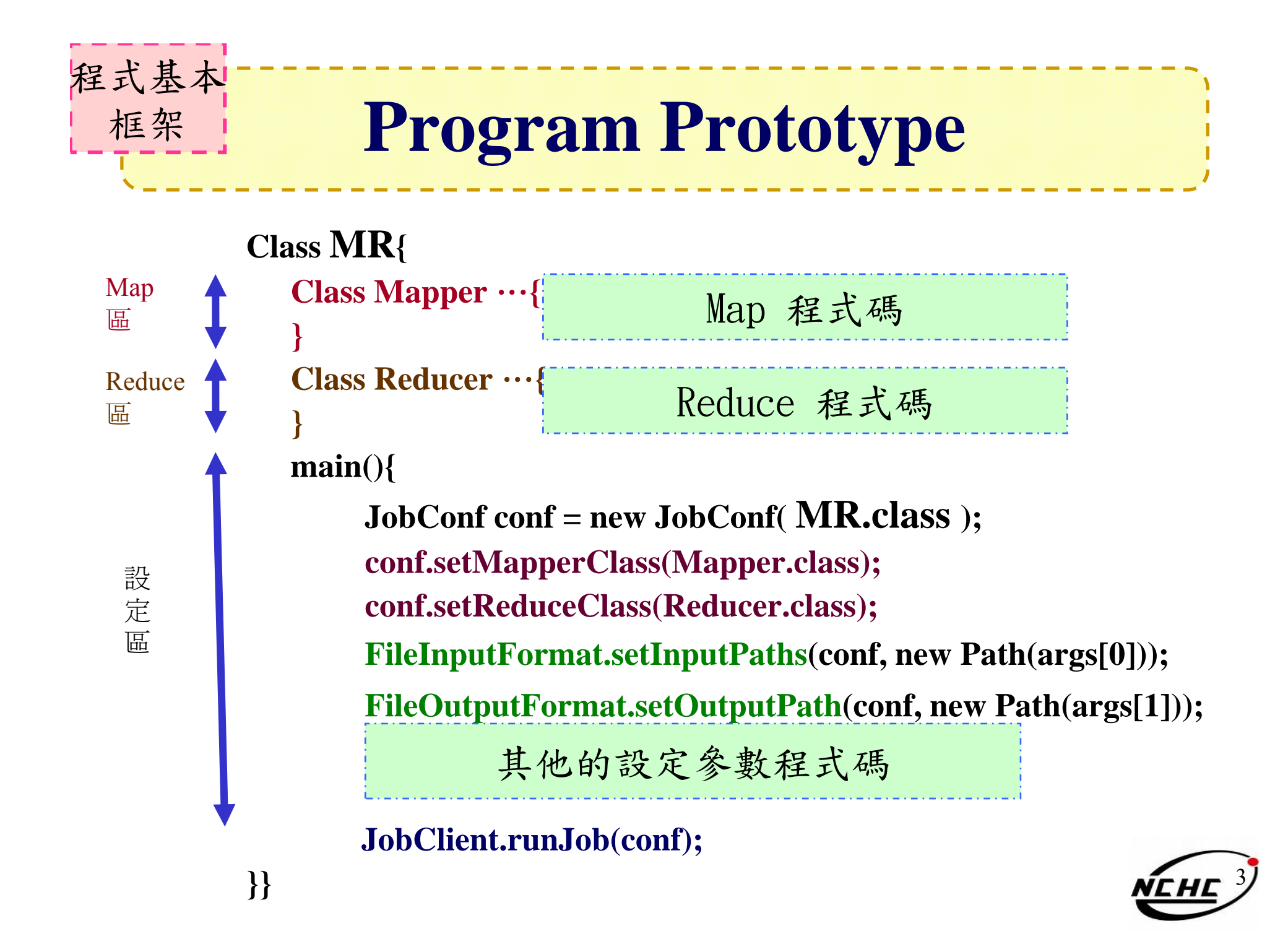

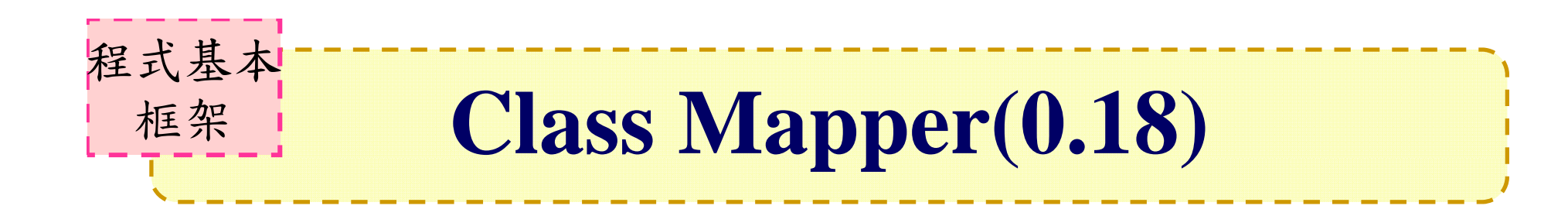

1 class **MyMap** extends MapReduceBase implements Mapper  $\langle \frac{IPU}{KEV} \rangle$ ,  $\frac{IPU}{VATIF}$ ,  $\frac{OUPUI}{KEV}$ ,  $\frac{OUPUI}{VATIF}$ { 2INPUT **KEY** OUTPUT **VALUE** OUTPUT **KEY INPUT VALUE** // 全域變數區 4 public void **map** (  $\frac{NPUT}{KEY}$  key,  $\frac{NPUT}{VALUE}$  value, 34OutputCollector<  $\frac{\text{Output}}{\text{VEV}}$ ,  $\frac{\text{Output}}{\text{VAVLUE}}$  > output, Reporter reporter) throws IOException 5  $\bigcup$ **OUTPUT** VALUE**OUTPUT KEY** // 區域變數與程式邏輯區 output.collect( NewKey, NewValue); 67} } 8 9

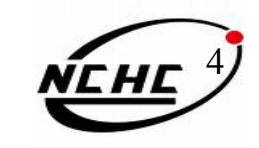

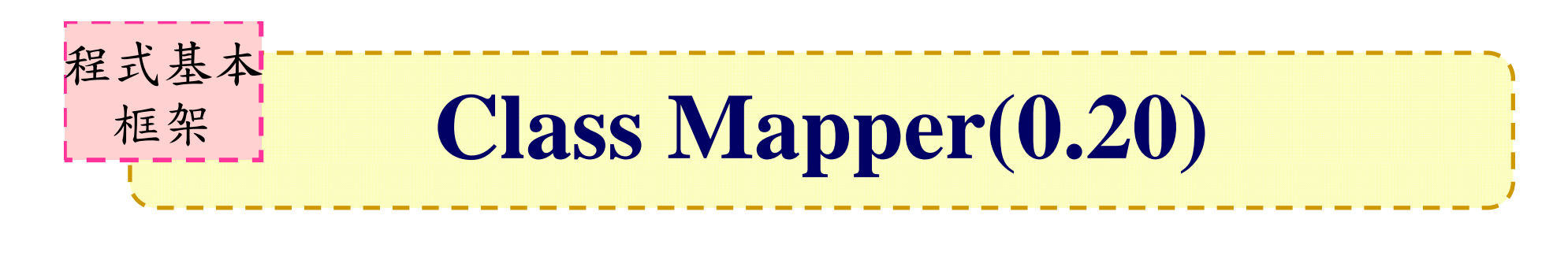

1 class **MyMap** extends MapReduceBase implements Mapper  $\langle \frac{IPU}{KEV} \rangle$ ,  $\frac{IPU}{VATIF}$ ,  $\frac{OUPUI}{KEV}$ ,  $\frac{OUPUI}{VATIF}$ { 2INPUT **KEY OUTPUT VALUE** OUTPUT **KEY INPUT VALUE** // 全域變數區 4 public void **map** ( **KEY 1998** Key, **WALUE** value, Context context)<br>throws IOException, InterruptedException 34{ 5 // 區域變數與程式邏輯區 context.write( NewKey, NewValue); } 678 } 9

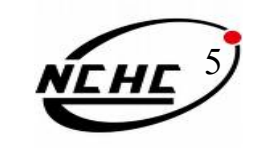

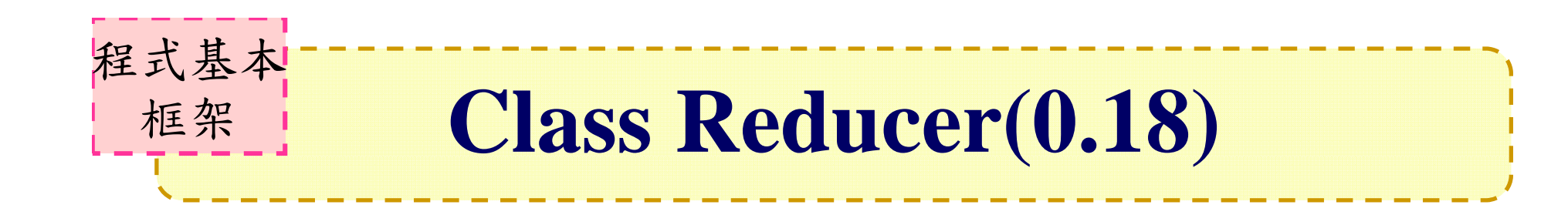

class **MyRed** extends MapReduceBase  $\text{implements}$  Reducer <  $\frac{\text{INPUI}}{\text{KEY}}$ ,  $\frac{\text{INPUI}}{\text{VALIIE}}$ ,  $\frac{\text{OUIPU}}{\text{KEY}}$ ,  $\frac{\text{OUIPU}}{\text{VALIIE}}$ { 12 INPUT **KEY** OUTPUT **VALUE** OUTPUT **KEY** INPUT **VALUE** // 全域變數區 4 public void **reduce** (  $\frac{NPUT}{KEY}$  key, Iterator<  $\frac{NPUT}{VALUE}$  > values, 34 $\text{OutputCollector} < \frac{\text{Output}}{\text{VEV}}$ ,  $\frac{\text{Output}}{\text{VATE}} > \text{Output}$ , Reporter reporter) throws IOException 5 OUTPUT VALUEOUTPUT **KEY** { // 區域變數與程式邏輯區 7 output.collect( NewKey, NewValue);<br>8 } 67} 89

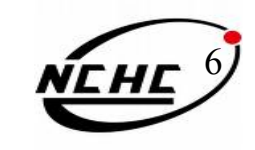

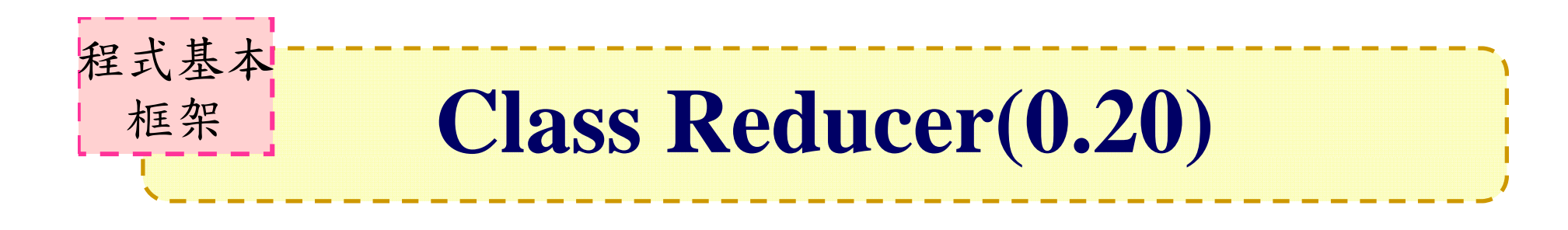

class **MyRed** extends MapReduceBase implements Reducer <  $\frac{NPUL}{KEY}$ ,  $\frac{NPUL}{VATJIF}$ ,  $\frac{OULPUI}{KEY}$ ,  $\frac{OULPUI}{VATJIF}$  > { 12 INPUT **KEY OUTPUT VALUE** OUTPUT **KEY** INPUT **VALUE** // 全域變數區 4 public void **reduce** (  $\frac{NPUT}{KEY}$  key, Iterator<  $\frac{NPUT}{VALUE}$  > values, 34Context context) throws IOException, <sup>I</sup>nterruptedException { 5 // 區域變數與程式邏輯區 output.collect( NewKey, NewValue); } 678 } 9

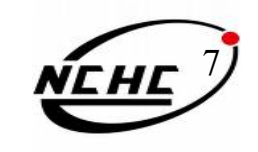

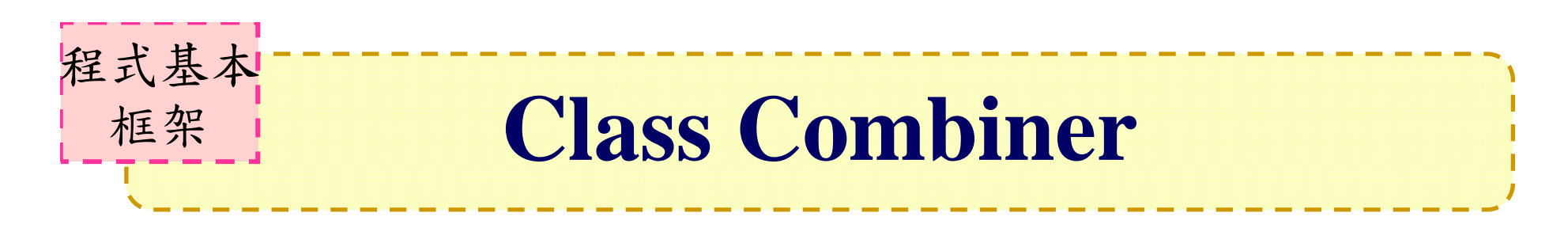

- • 指定一個combiner ,它負責對中間過程的 輸出進行聚集,這會有助於降低從 Mapper 到 Reducer數據傳輸量 。
	- 引用Reducer
	- JobConf.setCombinerClass(Class)

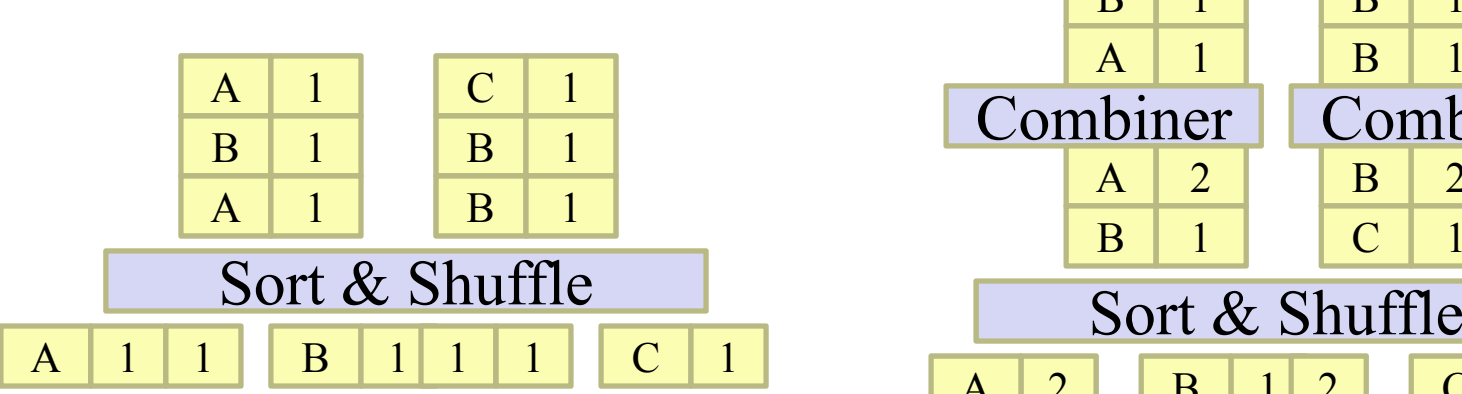

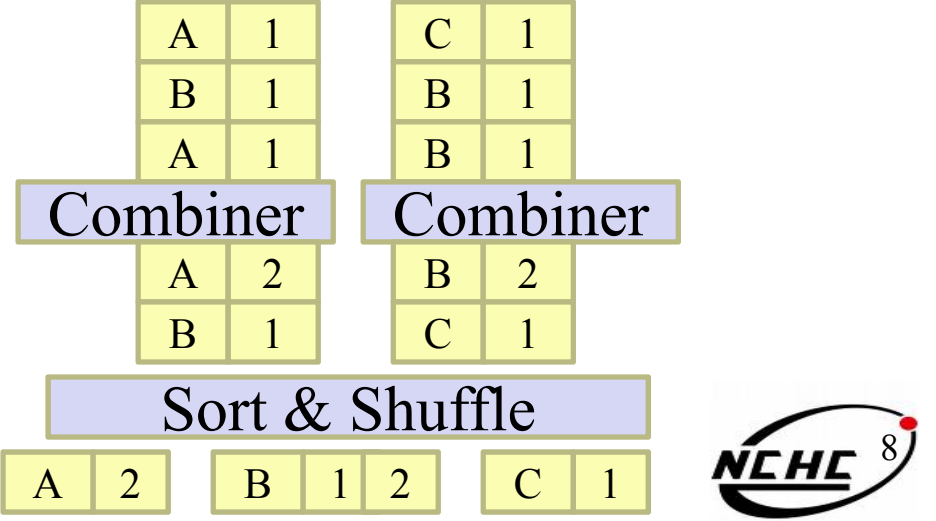

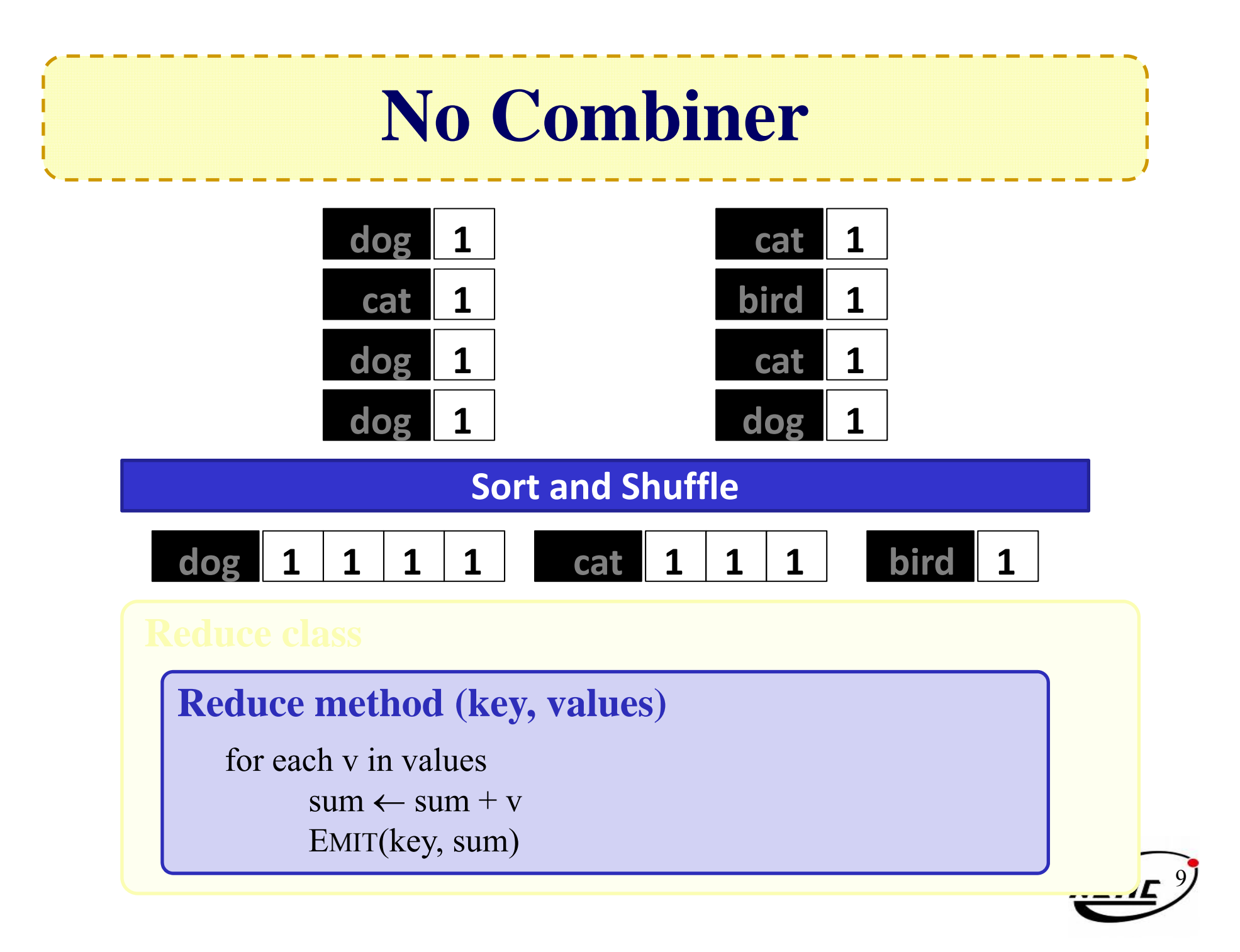

#### **Added Combiner**

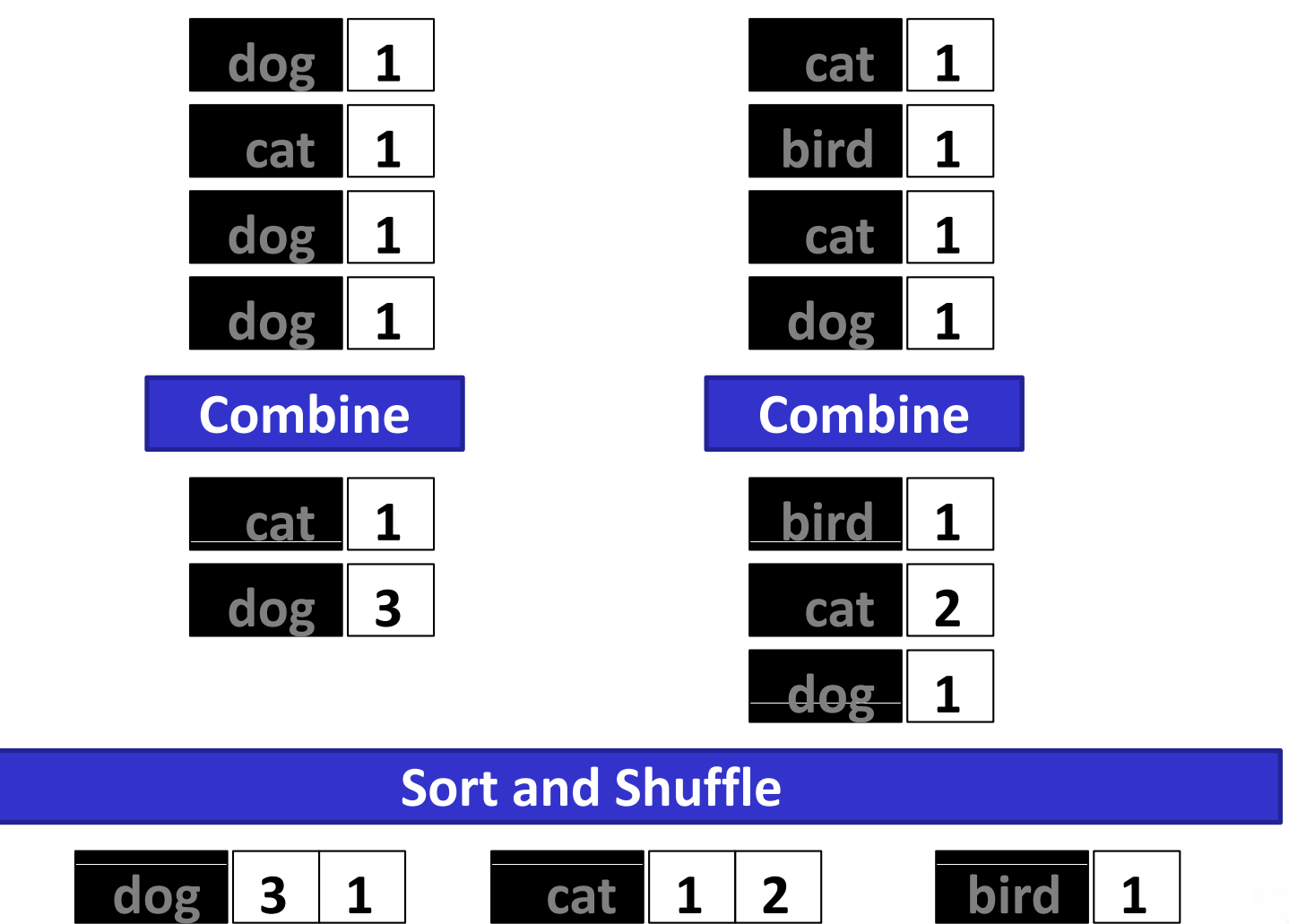

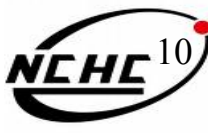

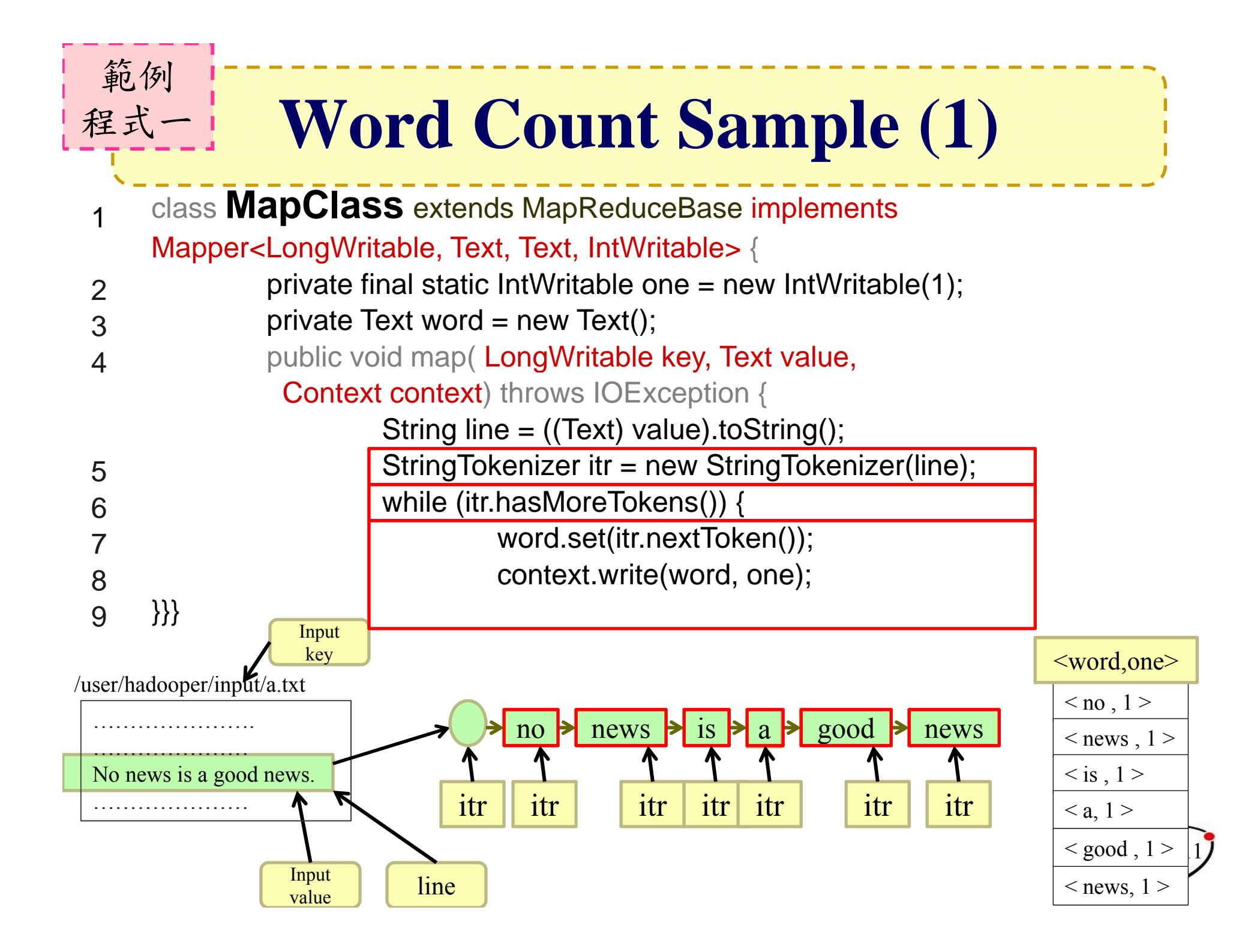

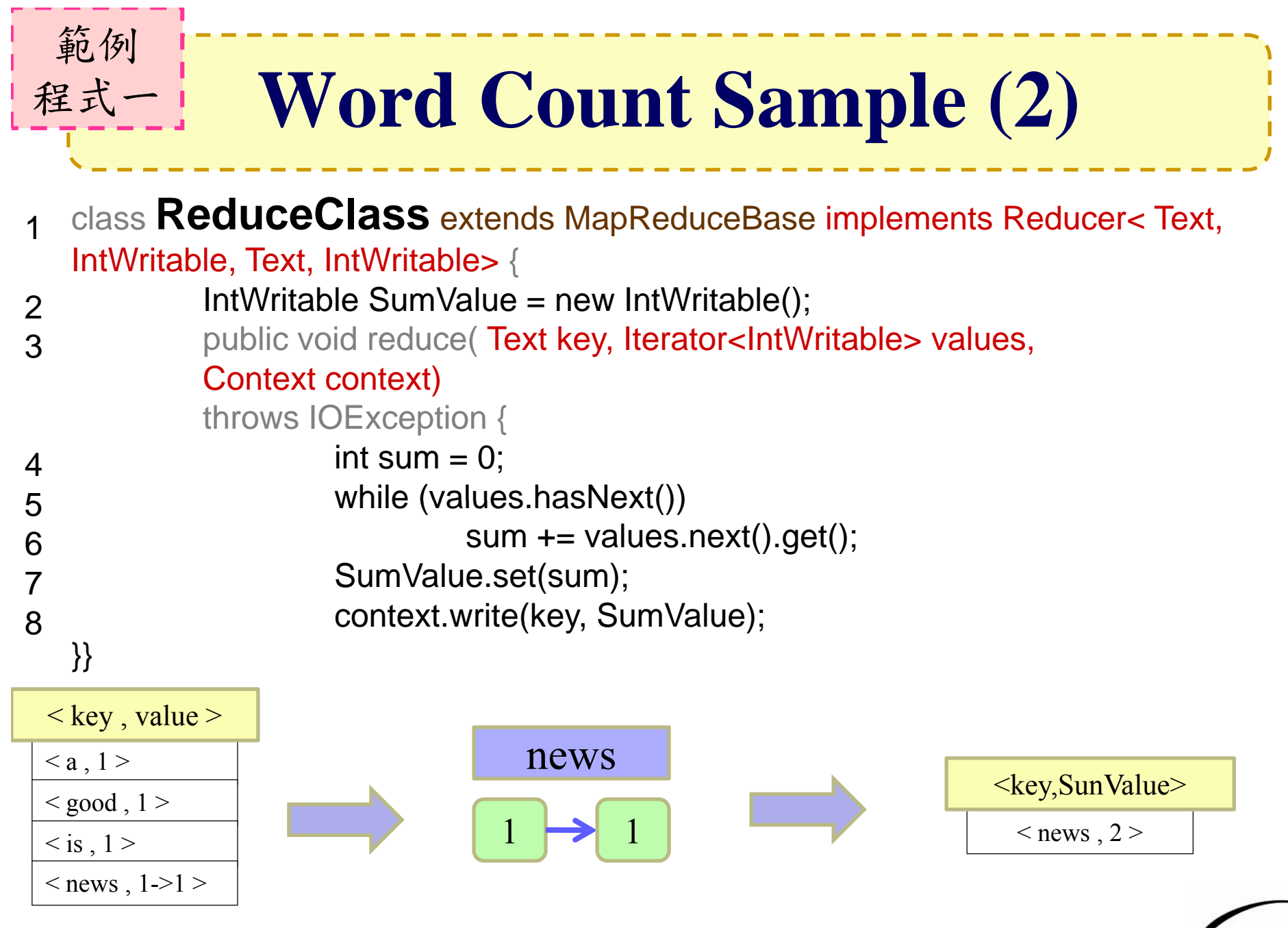

12

#### **Word Count Sample (3)** 範例 程式一

#### **Class WordCount{ i () main()**

JobConf conf = new JobConf(WordCount.class); conf.setJobName("wordcount"); // set path **FileInputFormat.setInputPaths**(new Path(args[0]));  $\textbf{FileOutputFormat.setOutputPath}(\text{new Path}(\text{args[1]}));$ // set map reduce conf.setMapperClass(MapClass.class); conf.setCombinerClass(Reduce.class); conf.setReducerClass(ReduceClass.class); // runJobClient.runJob(conf);

**}}**

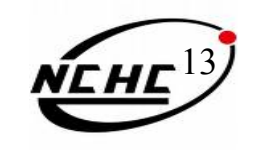

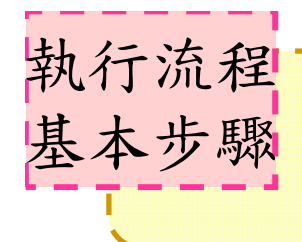

#### 編譯與執行

- 1. 編譯
	- javac <sub>Δ</sub> -classpath <sub>Δ</sub> hadoop-\*-core.jar <sub>Δ</sub> -d <sub>Δ</sub> MyJava <sub>Δ</sub> MyCode.java
- 2. 封裝
	- –— jar <sub>Δ</sub> -cvf <sub>Δ</sub> MyJar.jar <sub>Δ</sub> -C <sub>Δ</sub> MyJava <sub>Δ</sub> •
- 3. 執行
	- bin/hadoop  $_\Delta$  jar  $_\Delta$  MyJar.jar  $_\Delta$  MyCode  $_\Delta$  HDFS\_Input/  $_{\Lambda}$  HDFS\_Output/
- 
- ‧./MyJava = 編譯後程式碼目錄
- ‧Myjar.jar = 封裝後的編譯檔
- ‧所在的執行目錄為Hadoop\_Home ‧先放些文件檔到HDFS上的input目錄
	- 14• ./input; ./ouput = hdfs的輸△ 輸出目錄

## **wordCount1 練習 (I)**

cd \$HADOOP\_HOME

範例一

- 2. bin/hadoop dfs -mkdir input
- 3. echo "I like NCHC Cloud Course." > inputwc/input1
- 4. echo "I like nchc Cloud Course, and we enjoy this crouse."  $>$  inputwc/input2
- 5. bin/hadoop dfs -put inputwc inputwc
- 6. bin/hadoop dfs -ls input

```
waue@vPro:/opt/hadoop$ bin/hadoop dfs –ls input
Found 2 items
                                                   26 2009-03-22 12:15 /user/waue/input/input1<br>52 2009-03-22 12:15 /user/waue/input/input2
                   waue supergroup
                   waue supergroup
    e@vPros/ont/hadoon$
```
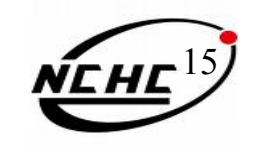

## **where**  $\left( \begin{array}{cc} \frac{1}{2} & \frac{1}{2} \end{array} \right)$  **<b>WordCount1 練習 (II)**

- 1. 編輯WordCount.java http://trac.nchc.org.tw/cloud/attachment/wiki/jazz/Hadoop\_Lab6/WordCount.java?format=raw
- 2. mkdir MyJava

範例一

- 3. javac -classpath hadoop-\*-core.jar -d MyJava WordCount.java
- 4. jar -cvf wordcount.jar -C MyJava .
- 5. bin/hadoop jar wordcount.jar WordCount input/ output/
- ‧所在的執行目錄為Hadoop\_Home(因為hadoop-\*-core.jar )
- ‧javac編譯時需要classpath, 但hadoop jar時不用
- · wordcount. jar = 封裝後的編譯檔,但執行時需告知class name

· Hadoop進行運算時,只有 input 檔要放到hdfs上,以便hadoop分析運 16算;執行檔(wordcount.jar)不需上傳,也不需每個node都放,程式的 載入交由java處理

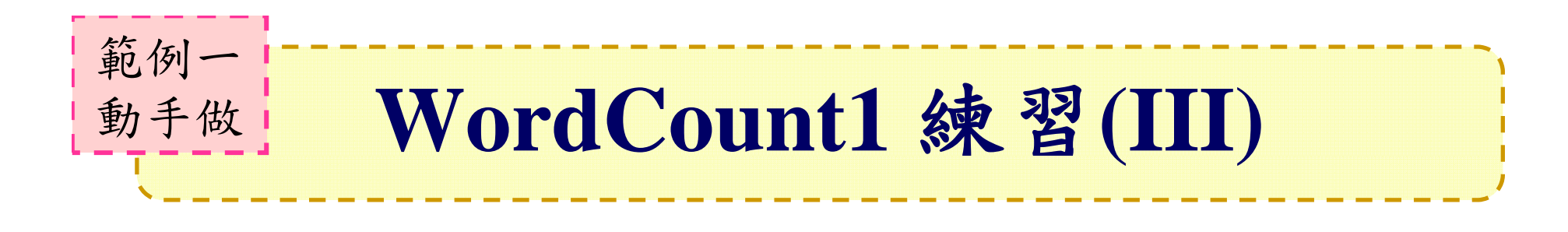

waue@vPro:/opt/hadoop\$ mkdir MyJava waue@wPro:/opt/hadoop\$ javac -classpath hadoop-\*-core.jar -d MyJava WordCount.java waue@vPro:/opt/hadoop\$ iar -cvf wordcount.iar -C MyJava . 紆増 manifest 新增:WordCount.class (讀=1516)(寫=740)(壓縮 51%)<br>新增:WordCount\$Reduce.class (讀=1591)(寫=642)(壓縮 59%) 新增:WordCount\$Map.class (語=1918)(寫=795)(壓縮 58%) waue@vPro:/opt/hadoop\$ bin/hadoop jar wordcount.jar WordCount input/ output/ 09/03/22 11:39:01 WARN mapred.JobClient: Use GenericOptionsParser for parsing the argu ments. Applications should implement Tool for the same. 09/03/22 11:39:01 INFO mapred.FileInputFormat: Total input paths to process : 1 09/03/22 11:39:01 INFO mapred.FileInputFormat: Total input paths to process : 1 09/03/22 11:39:02 INFO mapred.JobClient: Running job: job\_200903201526\_0007 09/03/22 11:39:03 INFO mapred.JobClient: map 0% reduce 0% 09/03/22 11:39:08 INFO mapred.JobClient: map 100% reduce 0%<br>09/03/22 11:39:15 INFO mapred.JobClient: Job complete: job\_200903201526\_0007<br>09/03/22 11:39:15 INFO mapred.JobClient: Counters: 16 09/03/22 11:39:15 INFO mapred.JobClient: File Systems 09/03/22 11:39:15 INFO mapred JobClient: HDFS bytes read=320950 09/03/22 11:39:15 INFO mapred JobClient: HDFS bytes written=130568 09/03/22 11:39:15 INFO mapred.JobClient: Local bytes read=168448 09/03/22 11:39:15 INFO mapred.JobClient: Local bytes written=336932 09/03/22 11:39:15 INFO mapred.JobClient: Job Counters 09/03/22 11:39:15 INFO mapred.JobClient: Launched reduce tasks=1

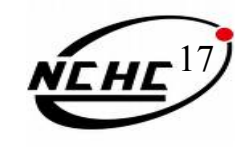

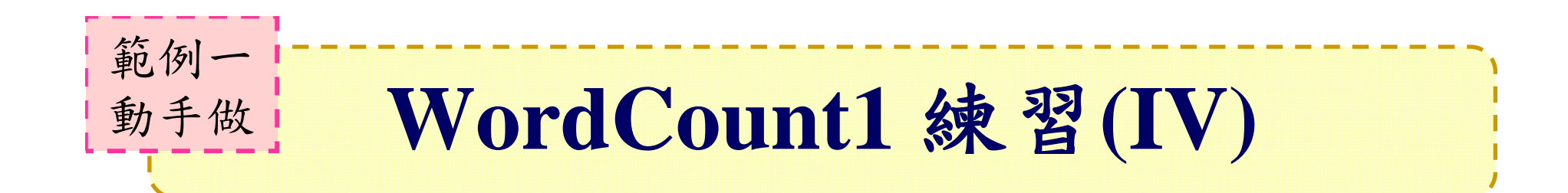

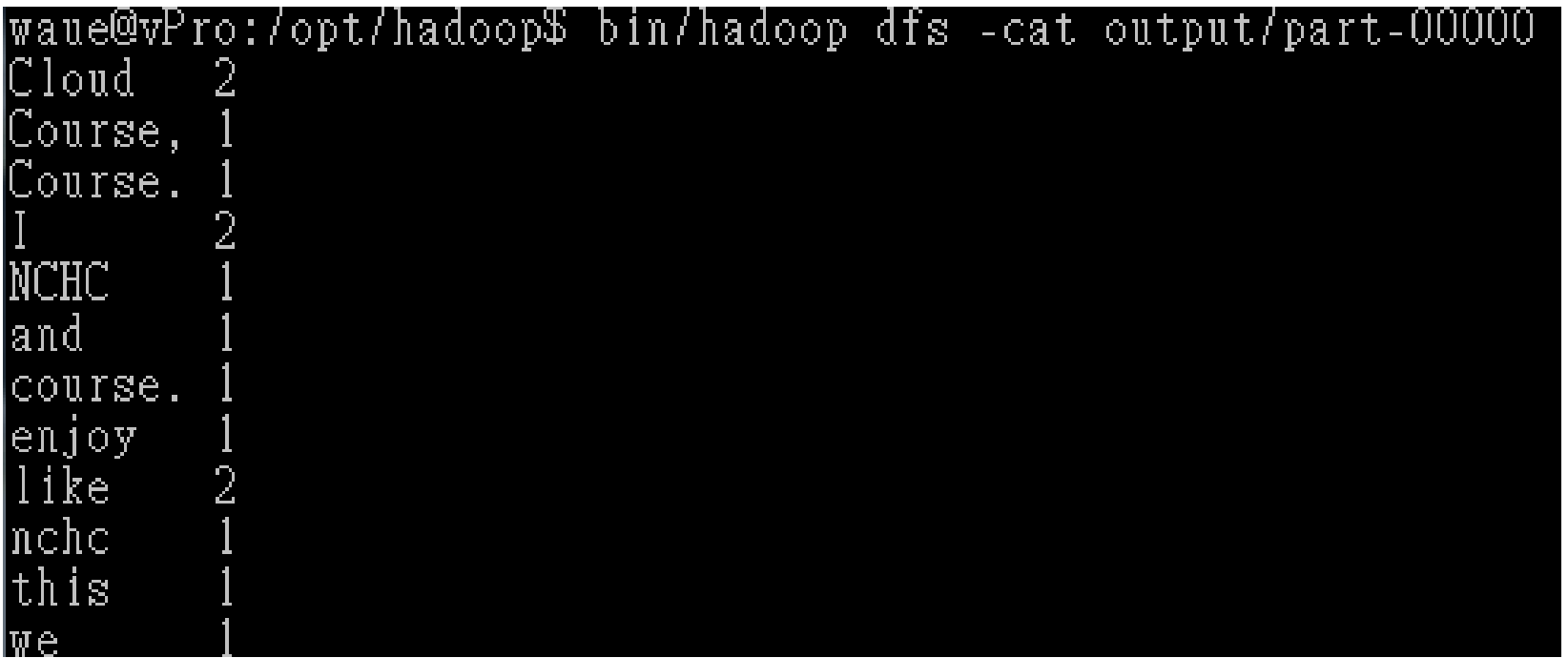

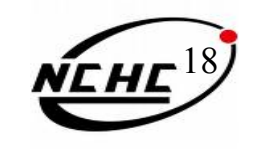

## **WordCount** 進階版

#### •WordCount2

http://trac.nchc.org.tw/cloud/attachment/wiki/jazz/Hadoop\_Lab6/WordCount2.java?format=raw

•功能

範例二

動手做

- 不計標點符號
- 不管大小寫
- • 步驟 (接續 WordCount 的環境)
	- 1. echo "\." >pattern.txt && echo "\," >>pattern.txt
	- 2. bin/hadoop dfs -put pattern.txt ./
	- 3. mkdir MyJava2
	- 4. javac -classpath hadoop-\*-core.jar -d MyJava2 WordCount2.java
	- 5. jar -cvf wordcount2.jar -C MyJava2.

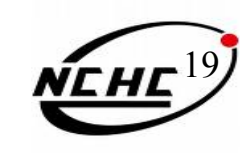

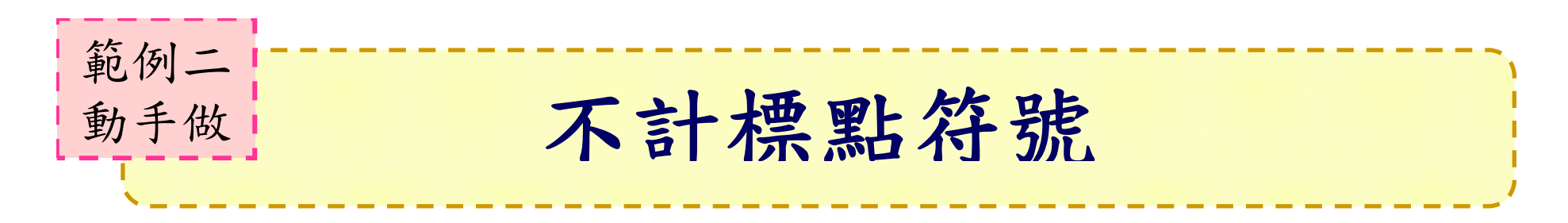

- 執行
	- bin/hadoop jar wordcount2.jar WordCount2 input output2 -skip pattern.txt dfs -cat output2/part-00000

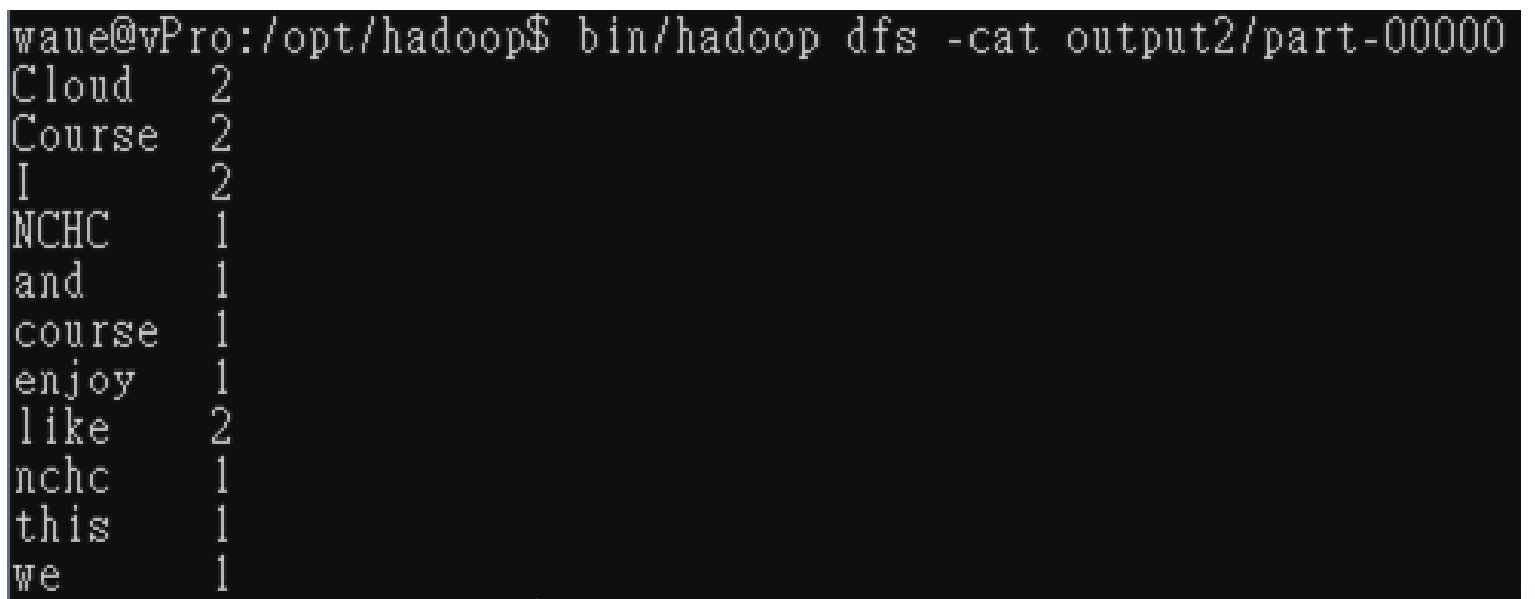

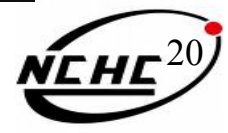

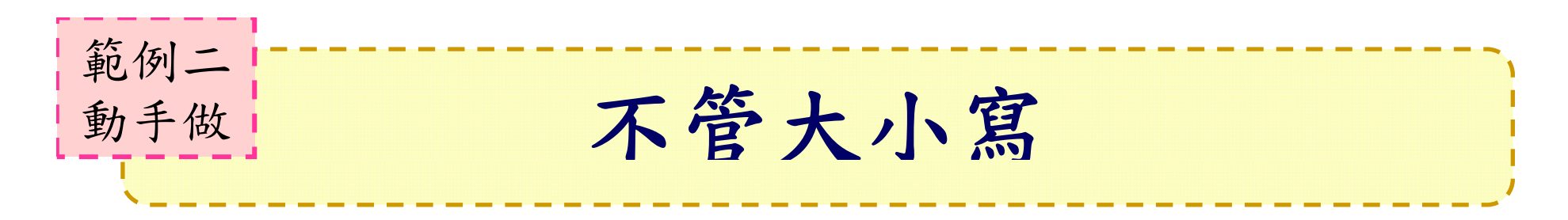

• 執行

 bin/hadoop jar wordcount2.jar WordCount2 - Dwordcount.case.sensitive=false input output3 -skip pattern.txt

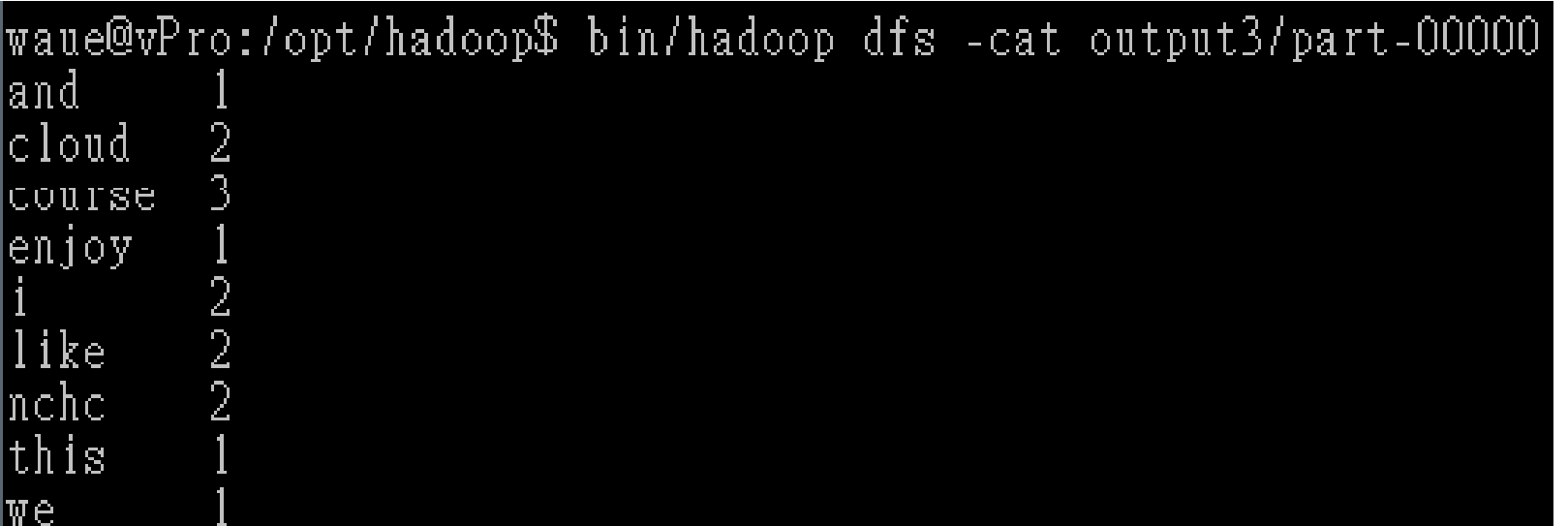

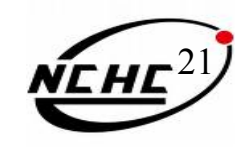

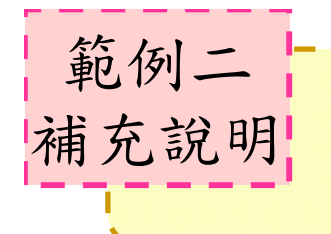

## **Tool**

- • 處理Hadoop命令執行的選項
	- -conf <configuration file>
	- $-D$  <property=value>
	- -fs <local|namenode:port>
	- -jt <local|jobtracker:port>
- • 透過介面交由程式處理
	- ToolRunner.run(Tool, String[])

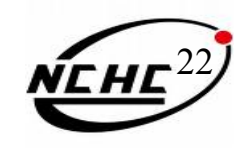

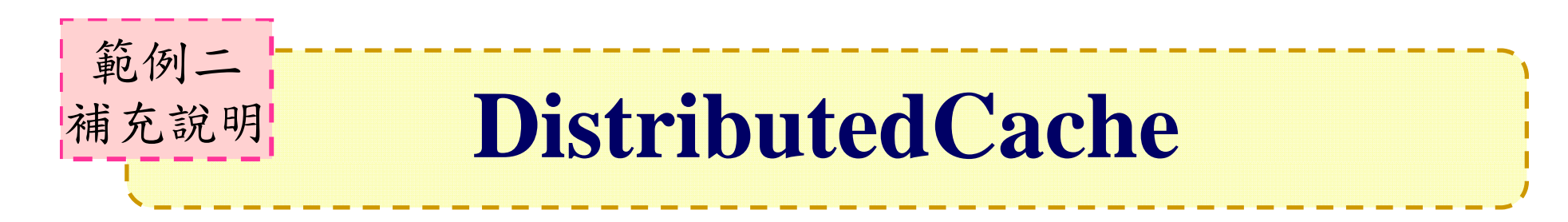

• 設定特定有應用到相關的 、超大檔案 、或只用來參考卻不加入到分析目錄的檔 案

– 如pattern.txt檔

- DistributedCache.addCacheFile(URI,conf)
	- URI <sup>=</sup>hdfs://host:port/FilePath

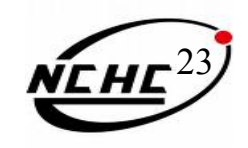

# **Options without Java**

- •• 雖然Hadoop框架是用Java實作,但 Map/Reduce應用程序則不一定要用 Java 來寫
- Hadoop Streaming:

非JAVA

不可?!

- 執行作業的工具,使用者可以用其他語言 (如:PHP)套用到Hadoop的mapper和 reducer
- Hadoop Pipes: C++ API

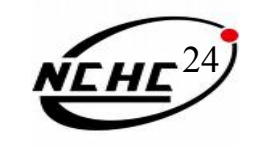